## **Langkah instalasi di smartphone android :**

Pertama buka folder **bayu satriawan\_085410094** Kemudian buka folder **SOURCODE** Pilih **com.skripsi.konversisatuanbayu.Main** Masuk folder **BIN** Kemudian pilih **com.skripsi.konversisatuanbayu.Main.apk** Masukkan ke smartphone anda lalu instal ikuti petunjuk yang ada.

Tutorial penggunaan setelah selesai diinstal di smartphone anda :

Menu utama

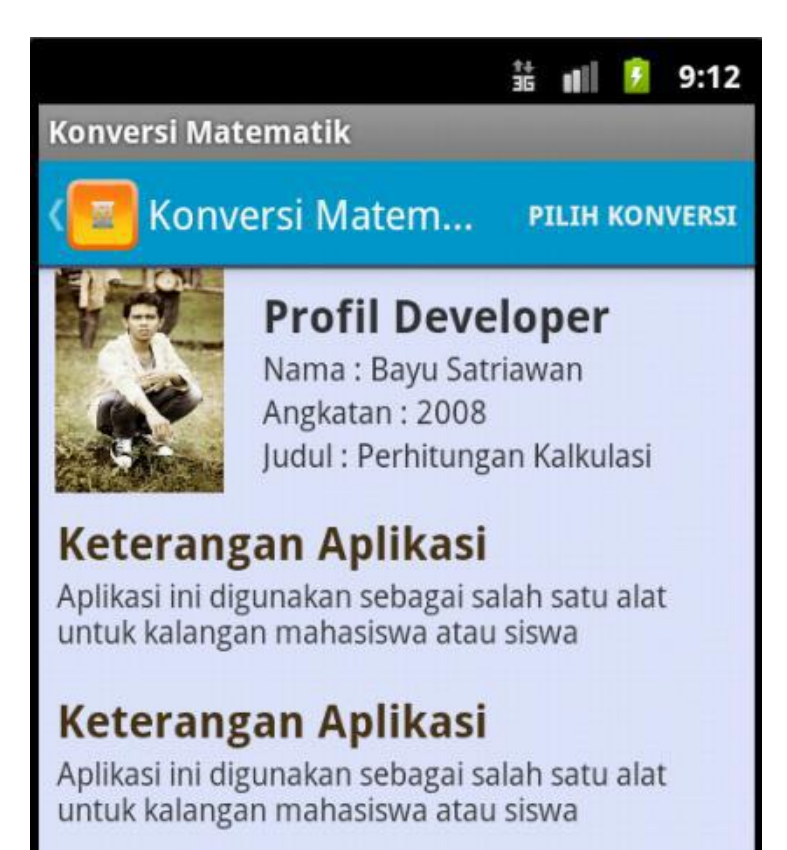

## Pilihan konversi

disini dijelaskan tentang nilai apa yang ingin anda hitung

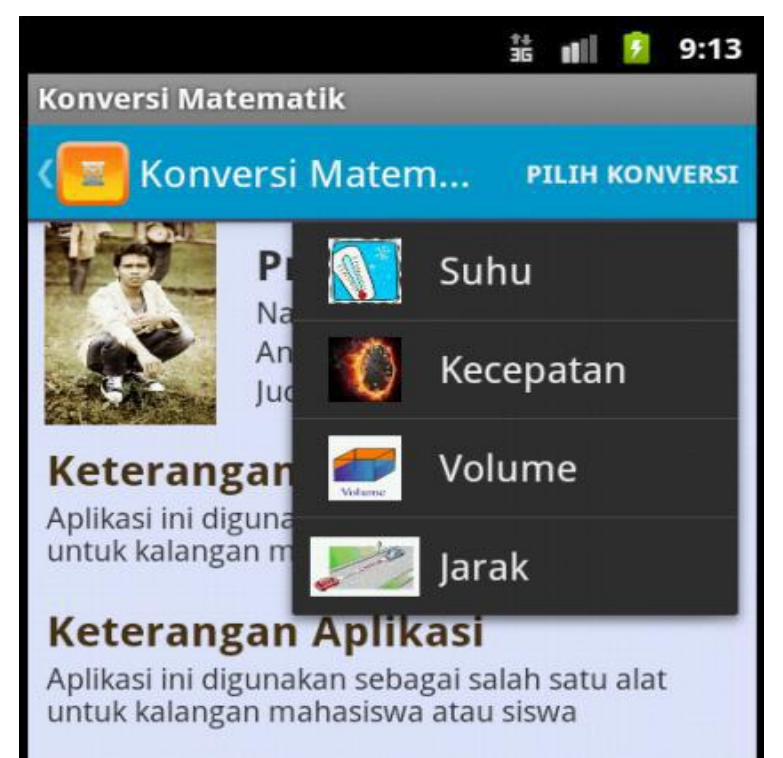

Pada dasarnya didalam perhitungan SUHU, KECEPATAN, VOLUME, JARAK itu hampir sama prosesnya maka dari itu disini saya hanya mengambil menu perhitungan suhu untuk contoh proses hitung

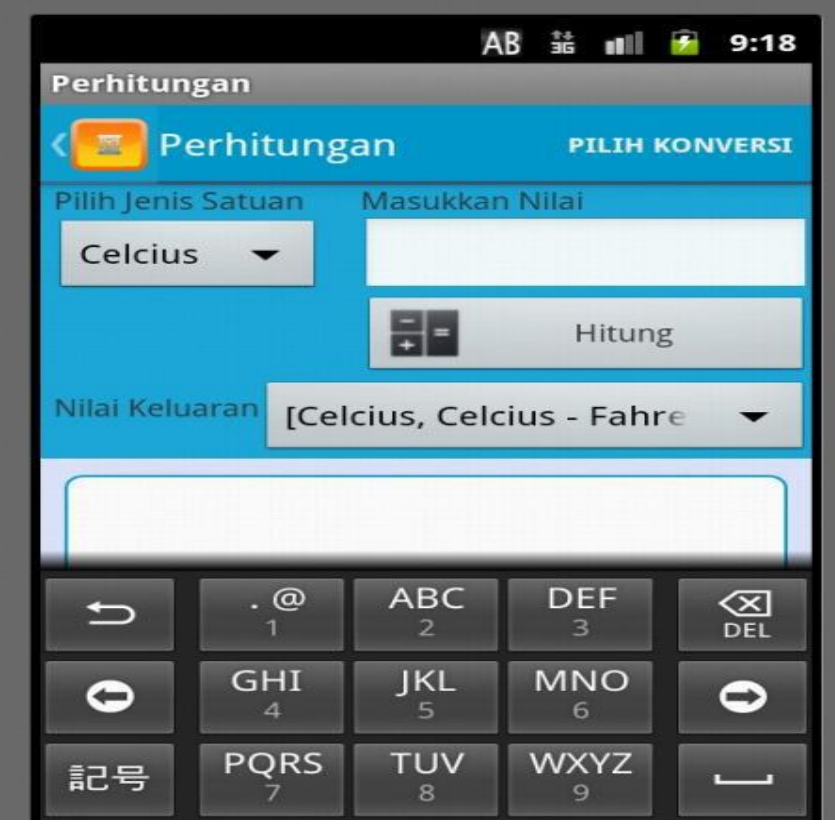

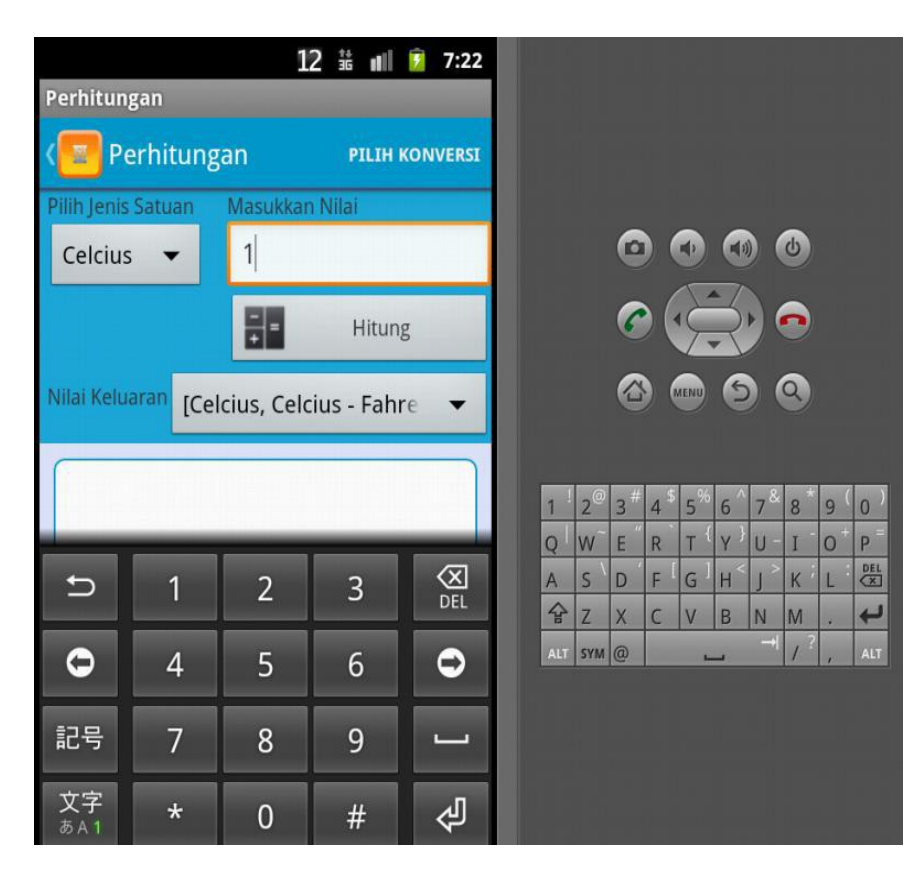

## Masukkan nilai lalu lakukan proses hitung

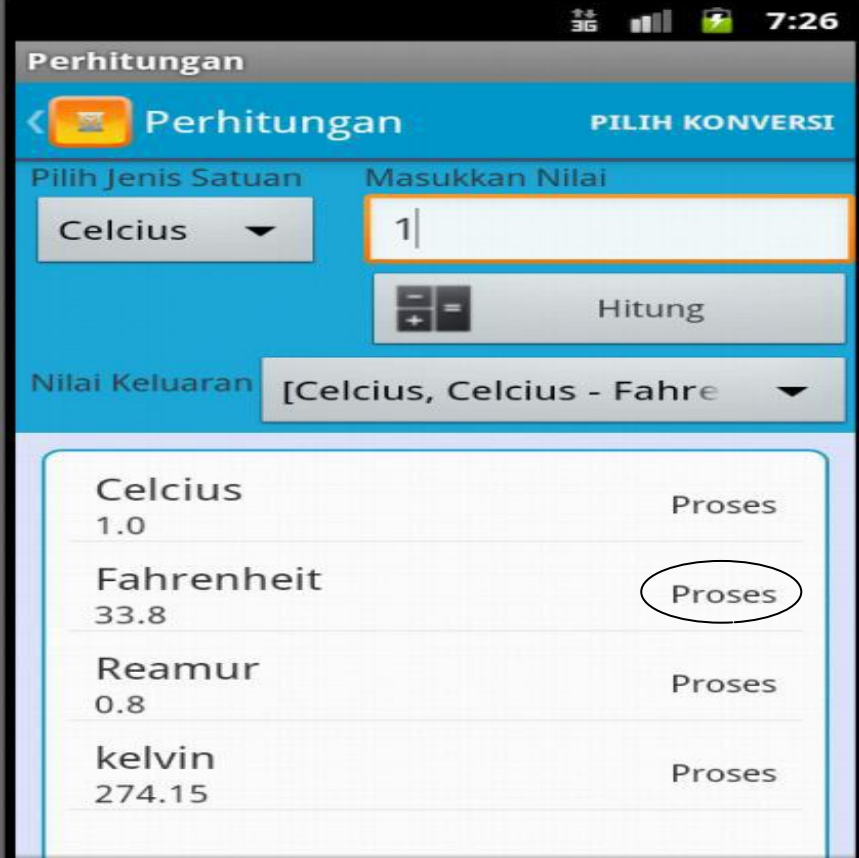

Didalam button proses terdapat perhitungan manualnya ini adalah contoh isi dari botton proses Fahrenheit :

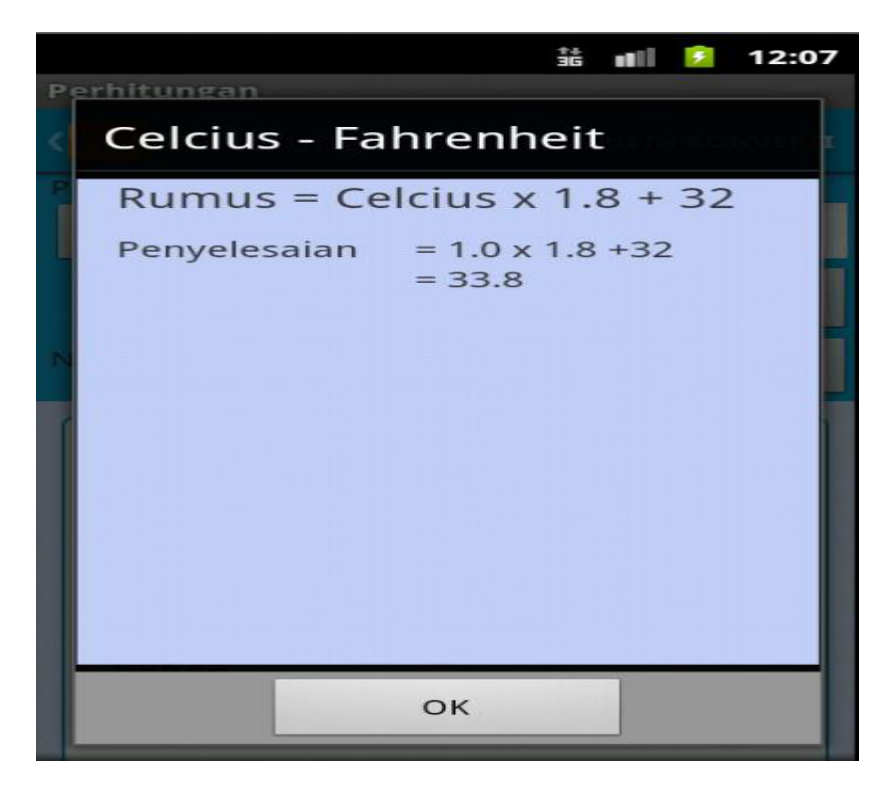